## Введение

- В данном документе описываются процедуры и меры предосторожности при обновлении микропрограммы лля ресивера CD/USB.
- Если при обновлении микропрограммы возникает ошибка, ресивер CD/ USB может быть испорчен. Внимательно ознакомьтесь с выполнением следующих далее процедур и мерами предосторожности перед выполнением обновления микропрограммы.
- Об основных функциях ресивера CD/USB см. в соответствующем руководстве по эксплуатации Вашей модели

#### Целевая модель и версия микропрограммы

Программу обновления можно использовать для версии микропрограмм моделей, указанных ниже.

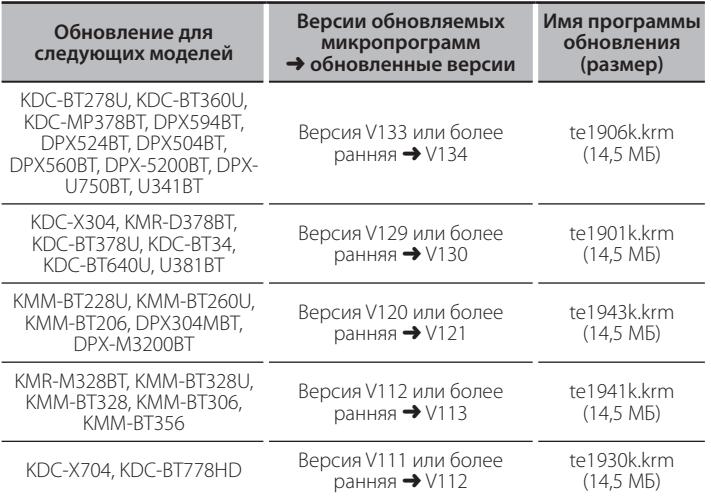

(∰

Смотрите "Проверка версии программы" ниже для получения информации о том, как проверять версию программы.

## Порядок работы

- Illar<sub>1</sub> Загрузите файлы микропрограмм и скопируйте их на модуль памяти USB
- Illar<sub>2</sub> Обновите микропрограммы. (Занимает около 3 минут.) Сбросьте данные ресивера CD/USB.
- $_{\text{I\hspace{-.1em}I\hspace{-.1em}I}}$ аг 3 Убедитесь в том, что микропрограмма обновлена.

## Создание средства обновления

Создание средства обновления на Вашем ПК

- 1. Загрузите соответствующую программу обновления для модели и версии микропрограммы.
- 2. Скопируйте программу обновления в верхний уровень иерархии на модуле памяти USB.

## {≡≡}

- Можно также скопировать программу обновления на устройство, содержащее аудиофайлы, и обновить микропрограмму с него.
- Нельзя будет выполнить обновление, если этот файл будет скопирован в папке. • Если название файла программы обновления изменено, обновление
- ВЫПОЛНИТЬ НАВОЗМОЖНО

# Проверка версии микропрограммы

- 1. Нажмите кнопку [SRC] и выберите "STANDBY" (Режим ожидания).
- 2. Нажмите на регулятор [VOL] для входа в режим настройки. На экране появится "FUNCTION"/ "DISPLAY".
- 3. Поверните регулятор [VOL] для отображения "SYSTEM", затем нажмите на регулятор [VOL].
- 4. Поверните регулятор [VOL] для отображения "F/W UPDATE", затем нажмите на регулятор [VOL].
- 5. Поверните регулятор [VOL] для отображения "UPDATE SYSTEM", затем нажмите на регулятор [VOL]. Отобразится версия текущей микропрограммы.

# Процедура обновления микропрограммы

- 1. Подключите носитель с программой обновления к ресиверу CD/USB.
- 2. При воспроизведении аудиофайла или если отображается сообщение "NO MUSIC", нажмите кнопку [SRC] и выберите "STANDBY" (режим ожидания).
- 3. Нажмите на регулятор [VOL] для входа в режим настройки. На экране появится "FUNCTION"/ "DISPLAY".
- 4. Поверните регулятор [VOL] для отображения "SYSTEM", затем нажмите на регулятор [VOL].
- 5. Поверните регулятор [VOL] для отображения "F/W UPDATE" затем нажмите на регулятор [VOL].
- 6. Поверните регулятор [VOL] для отображения "UPDATE SYSTEM", затем нажмите на регулятор [VOL].
- 7. Снова нажмите на регулятор [VOL]. На экране появится "FILE CHECK".
- 8. Поверните регулятор [VOL] для отображения "YES", затем нажмите на регулятор [VOL].

Обновление начинается с отображения надписи "UPDATING". Обновление завершится приблизительно через 3 минут. по окончании процедуры отобразится надпись "COMPLETED".

- 9. Ресивер автоматически перезагружается. Обновление микропрограммы произведено.
- 10. Смотрите "Проверка версии программы" ниже для получения информации о том, обновлена ли версия программы.

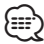

## Если отображается "NO FILE"

- Проверьте, находится ли программа обновления в корневой папке.
- Проверьте, соответствует ли название файла программы обновления модели для обновления.
- Если "WAIT" (ПОДОЖДАТЬ) отображается более 5 минут, возможно, Вы не сможете обновить прошивку. В этом случае проверьте следующие элементы
	- Выньте запоминающее устройство USB и вставьте его снова.
	- Проверьте, имеет ли запоминающее устройство USB функцию защиты. Если имеет, используйте другое устройство без функции защиты.
	- Возможно, запоминающее устройство USB неисправно. Обновите другим запоминающим устройством USB.
	- Прошивка не загружена и не скопирована на запоминающее устройство USB успешно. Загрузите и скопируйте ее снова.

#### Меры предосторожности

- Перед обновлением программы запаркуйте автомобиль в безопасном месте. Не выключайте двигатель, чтобы не допустить разрядки **AKKVMVRSTODA**
- Не выключайте двигатель или питание ресивера CD/USB, когда проводится обновление. Обновление не будет выполнено правильно, а ресивер CD/USB может испортиться.